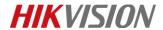

## How to use POS function in DVR using TCP or UDP

## **Preparation**

To use POS function, both DVR and POS server should be configured and you can configure DVR locally or via iVMS-4200.

## Steps:

1. Select which channel to overlay POS info.

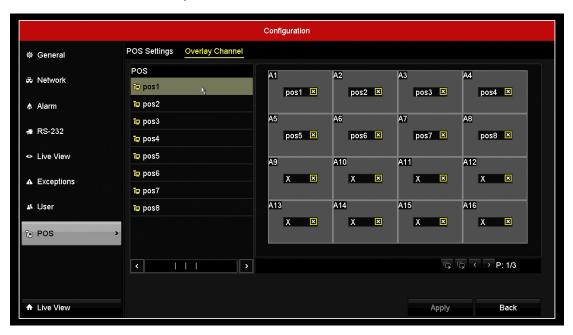

2. Set port number and IP address of POS server.

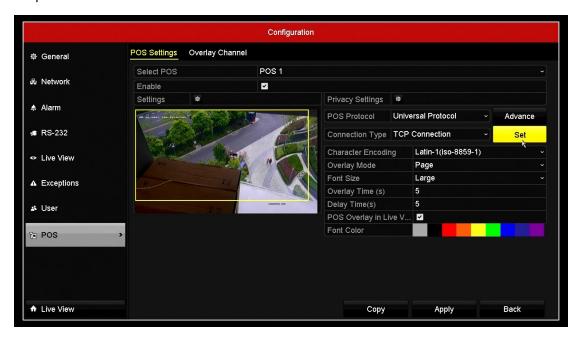

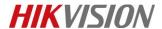

**3.** Input a unique port number for each POS channel and the IP address of the corresponding POS server.

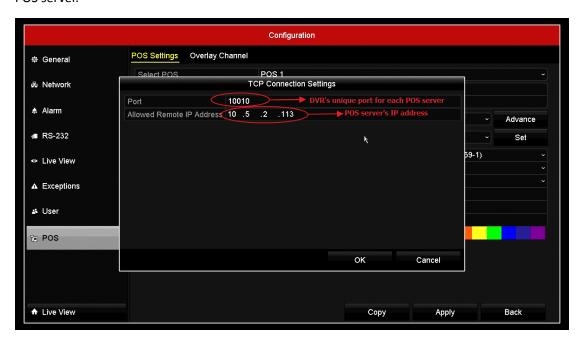

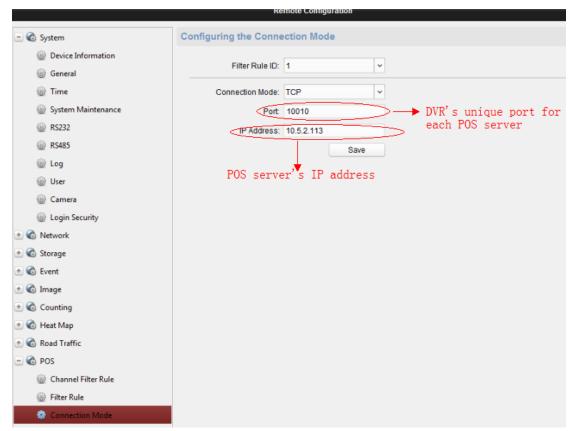

**4.** In POS server, input the IP address of DVR and the port number that you set in the previous step.

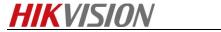

## First Choice for Security Professionals \*\*HIKVISION\*\* Technical Support\*\*